# NOVA-4899 Low Power GXLV/GX1 MMX with SVGA, Ethernet, & Audio SBC.

Manual Version 1.0 September 10, 2003

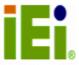

©Copyright 2003 by ICP Electronics Inc. All Rights Reserved.

**Copyright Notice** 

The information in this document is subject to change without prior notice in

order to improve reliability, design and function and does not represent a

commitment on the part of the manufacturer.

In no event will the manufacturer be liable for direct, indirect, special, incidental,

or consequential damages arising out of the use or inability to use the product or

documentation, even if advised of the possibility of such damages.

This document contains proprietary information protected by copyright. All

rights are reserved. No part of this manual may be reproduced by any

mechanical, electronic, or other means in any form without prior written

permission of the manufacturer.

**Trademarks** 

NOVA-4899 is a registered trademark of ICP Electronics Inc. IBM PC is a

registered trademark of Intel Corporation. Other product names mentioned

herein are used for identification purpose only and may be the trademarks

and/or registered trademarks of their respective companies.

Support

For any enquiries regarding the product or the content of this manual, please

email us at: <a href="mailto:support@iei.com.tw">support@iei.com.tw</a>.

2

# **Table of Contents**

| 1    | Introduction                                  | 5  |
|------|-----------------------------------------------|----|
| 1.1  | Specifications                                | 5  |
| 1.2  | Package Contents                              | 7  |
| 2    | Installation                                  | 8  |
| 2.1  | NOVA-4899 Board Layout                        | 8  |
| 2.2  | Unpacking Precautions                         | 9  |
| 2.3  | Compact Flash Setting (JP1)                   | 9  |
| 2.4  | Clear CMOS Setup                              | 10 |
| 2.5  | Watchdog Timer Setting                        | 10 |
| 2.6  | DiskOnChip™ Flash Disk Memory Address setting | 11 |
| 3    | Connection                                    | 12 |
| 3.1  | Floppy Disk Drive Connector (FDD)             | 12 |
| 3.2  | PCI E-IDE Disk Drive Connector (HDD1, HDD2)   | 13 |
| 3.3  | Parallel Port (LPT)                           | 15 |
| 3.4  | Serial Ports (COM1, COM2)                     | 16 |
| 3.5  | Audio Connector                               | 17 |
| 3.6  | Keyboard & PS/2 Mouse Connector (CN8)         | 18 |
| 3.7  | USB Port Connector (CN9)                      | 18 |
| 3.8  | IrDA Infrared Interface Port (CN3)            | 19 |
| 3.9  | VGA Connector (VGA & CN6)                     | 19 |
| 3.10 | LAN RJ45 Connector and Ethernet LED           | 20 |
| 3.11 | External Switches and Indicators (JP6)        | 20 |
| 3.12 | External Power Connector                      | 21 |
| 3.13 | Digital I/O (CN7)                             | 22 |
| 3.14 | SYSTEM LED (D9)                               | 22 |
| 4    | AWARD BIOS Setup                              | 23 |
| 4.1  | Getting Started                               | 23 |
| 4.2  | Standard CMOS Setup                           | 24 |
| 4.3  | BIOS Features Setup                           | 25 |
| 4.4  | Chipset Features Setup                        | 25 |
| 4.5  | Power Management Setup                        | 26 |
| 4.6  | PNP / PCI Configuration                       | 27 |
| 4.7  | Load BIOS Defaults                            | 28 |
| 4.8  | Load Setup Defaults                           | 28 |

| App  | Appendix B I/O Address Map 3 |    |  |  |  |
|------|------------------------------|----|--|--|--|
| App  | endix A Watchdog Timer       | 35 |  |  |  |
| 7.1  | Introduction                 | 34 |  |  |  |
| 7    | PCI Bus Ethernet Interface   | 34 |  |  |  |
| 6.1  | Introduction                 | 33 |  |  |  |
| 6    | Audio                        | 33 |  |  |  |
| 5.2  | Further Information          | 32 |  |  |  |
| 5.1  | Introduction                 | 32 |  |  |  |
| 5    | SVGA Setup                   | 32 |  |  |  |
| 4.13 | Quit Without Saving          | 31 |  |  |  |
| 4.12 | Save and Exit Setup          | 31 |  |  |  |
| 4.11 | IDE HDD Auto Detection       | 30 |  |  |  |
| 4.10 | Password Setting             | 30 |  |  |  |
| 4.9  | Integrated Perpherals        | 29 |  |  |  |

## 1 Introduction

NOVA-4899 is designed for limited space applications with only the size of a 5 1/4" hard drive. It supports the full functions of an AT& ATX-compatible industrial computer on a single board. NOVA-4899 is equipped with a low-power consumption and high performance GX1 processor on board. It also contains an SDRAM SO-DIMM socket that can support up to 512 MB memory. NOVA-4899 provides three Ethernet interfaces, audio interface, socket for DiskOnChip, EIDE interface, one parallel port, two RS-232 serial ports, and a PS/2 keyboard/mouse interface.

NOVA-4899 offers CRT resolutions of up to 1280 x 1024 @ 256 colors & 1024 x 768 @ 16 bpp. The display type is configured by software utility. The Flash ROM supports BIOS and the VGA BIOS. Reprogramming the Flash ROM could do modification if necessary. In addition, a PCI slot is included.

## 1.1 Specifications

| Field                                          | Description                                                                                                    |  |  |
|------------------------------------------------|----------------------------------------------------------------------------------------------------|--|--|
| NS GX1-233/266/300 MMX<br>32-bit x86 Processor | Supports Intel MMX instruction set extension for the acceleration of multi media applications.  16 KB unified L1 cache.  Five-stage pipelined integer unit.  Integrated Floating Point Unit (FPU).                 |  |  |
| System Memory                                  | One 144-pin SO-DIMM socket support up to 512MB SDRAM.                                                                                                    |  |  |
| BIOS                                           | AWARD 256 KB Flash memory                                                                                                    |  |  |
| Display Controller                             | MediaGx processor has applied the UMA technology, which provides 1.5~4 MB display memory, to be set up by BIOS.  Supports non-interlaced CRT monitors resolutions up to 1280x1024 @ 256 colors & 1024x768 @ 16bpp. |  |  |
| Audio                                          | Compliant to AC97, support stereo connectors:<br>Speaker, Mic-in, Line-in, Line-out, and CD-in.                                                                                                    |  |  |

| IDE interface                      | The IDE supports up to four PCI Enhanced IDE hard drives.                                                                                                    |
|------------------------------------|----------------------------------------------------------------------------------------------------|
| FDD interface                      | Supports up to two floppy disk drives, 5.25 (360 KB and 1.2 MB) and/or 3.5" (720 KB, 1.44 MB, and 2.88MB).                                                                                   |
| Serial ports                       | Two RS232 ports, one RS232 port can be set to infrared port with Transfer rate up to 115 KBPS.                                                                                               |
| Parallel port                      | One Parallel port, supports SPP/EPP/ECP mode.                                                                                                    |
| PS/2 Mouse/Keyboard connector      | A 6-pin connector for easy connection to a keyboard or PS/2 mouse.                                                                                                    |
| USB interface                      | Two USB ports, USB 1.0 compliant.                                                                                                    |
| Power management                   | Supports power saving modes including Normal/Doze/Sleep modes. APM 1.1 compliant.                                                                                                    |
| Watchdog timer                     | Can be set by 1-255 seconds period. Reset or NMI is generated when CPU does not periodically trigger the timer.                                                                              |
| 10/100Mbps Ethernet<br>Controller  | Intel 82559, 82551,or Realtek RTL8100BL IEEE802.u 100 BASE-TX standard Dual Auto-sensing interface to 10MBps or 100MBps networks. On board RJ45 connectors are provided for easy connection. |
| DiskOnChip <sup>™</sup> Flash Disk | Supports one 32-pin socket for DiskOnChip Flash Disk.                                                                                                    |
| CompactFlash Disk                  | The CompactFlash Storage Card also runs in True IDE Mode that is compatible with an IDE disk drive. It can be used with a passive adapter in a Type II socket.                               |
| Expansion bus                      | One PCI slot.                                                                                                    |
| Power supply                       | +5V @1.8A (typical), +12V @50mA (typical)                                                                                                    |
| Operating temperature              | 0~60 ℃                                                                                                    |
| Dimension                          | 8" (L) x 5.75" (W) (203 mm x 146 mm)                                                                                                    |

## 1.2 Package Contents

Before you begin installing the product, please check the following materials are included in the package:

- NOVA-4899 all-in-one single board computer x 1
- CD disk for utility and drivers x 1
- 3.5" IDE flat cable (40-pin to 40-pin 2.54mm pitch) x 1
- Standard D25 connector for parallel cable (Printer) x 1
- Serial port flat cable (RS-232, 2.54mm pitch) x 2
- Floppy cable (for 3.5" FDD only) x 1
- 2.5" IDE flat cable (44-pin to 44-pin 2.0mm pitch) x 1
- VGA round cable (10 pin to D-SUB 15 pin) x 1
- One-to-two 6-pin mini din connector for keyboard and mouse x 1
- Audio cable set x 1

If any of these items is missing or damaged, contact your distributor or sales representative immediately.

# 2 Installation

Follow the instructions of installing NOVA-4899. Pay attention to the unpacking precautions for safety.

# 2.1 NOVA-4899 Board Layout

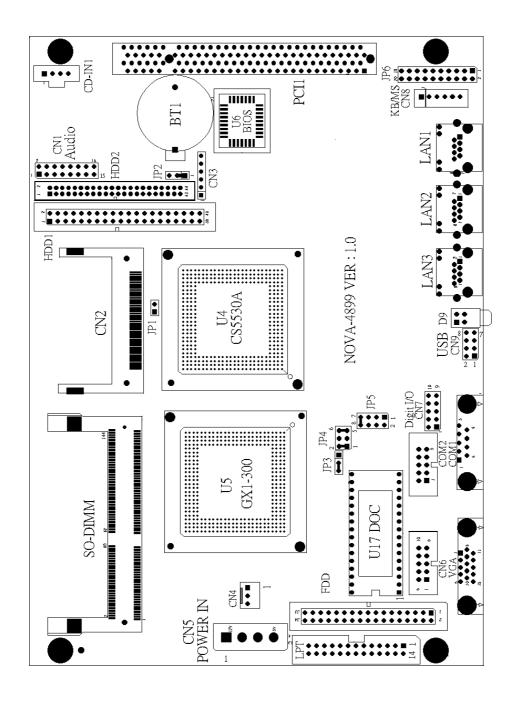

## 2.2 Unpacking Precautions

Some components of NOVA-4899 SBC are very sensitive to static electric charges and can be damaged by a sudden rush of power. To protect it from unintended damage, be sure to follow these precautions:

- Ground yourself to remove any static charge before touching NOVA-4899
   SBC. You can do it by using a grounded wrist strap at all time or by frequently touching any conducting materials connected to the ground.
- Handle your NOVA-4899 SBC by its edges.
- Do not touch IC chips, leads or circuitry if not necessary.
- Do not plug any connector or jumper while the power is on.

There is one 144-pin SO-DIMM socket to accept 3.3V non-buffered SDRAM. The maximum memory size is 512 MB.

## 2.3 Compact Flash Setting (JP1)

Set the operating mode of CompactFlash disk

#### • JP1: Compact Flash Setting

| Address | JP1   |
|---------|-------|
| MASTER  | CLOSE |
| SLAVE   | OPEN  |

## 2.4 Clear CMOS Setup

If you need to clear the CMOS Setup (for example forgot the password you should clear the setup and then set the password again.), you should close the JP2 about 3 seconds, then open it again. To set CMOS to normal operation mode, open JP9.

#### • JP2: Clear CMOS Setup (Reserve Function)

| JP2 | Description      |
|-----|------------------|
| 1-2 | Normal Operation |
| 2-3 | Clear CMOS Setup |

## 2.5 Watchdog Timer Setting

Reading port 443H enables the Watchdog Timer. It should be triggered before the time-out period ends, otherwise it will assume the program operation is abnormal and will issue a reset signal to start again. Watchdog Timer is disabled by reading port 043/843H.

## • JP3: Watchdog Active Type Setting

| JP3              | Description             |  |  |  |
|------------------|-------------------------|--|--|--|
| 2-3              | Reset when WDT time-out |  |  |  |
| OPEN Disable WDT |                         |  |  |  |

# 2.6 DiskOnChip™ Flash Disk Memory Address setting

DiskOnChip™ Flash Disk Chip (DOC) is produced by M-Systems. It is 100% compatible to hard disk and no any extra software utility is needed. It is just "plug and play", easy to use and reliable. For MD-2200-Xmb series, DOC will share only 8KB memory address.

## • JP4 & JP5: DiskOnChip Memory Address Setting

| ADDRESS | JP5   |       |       | JP4   |       |       |       |
|---------|-------|-------|-------|-------|-------|-------|-------|
| ADDRESS | 1-2   | 3-4   | 5-6   | 7-8   | 1-2   | 3-4   | 5-6   |
| CC000   | OPEN  | OPEN  | CLOSE | OPEN  | OPEN  | CLOSE | CLOSE |
| CE000   | OPEN  | OPEN  | OPEN  | CLOSE | OPEN  | CLOSE | CLOSE |
| D0000   | CLOSE | OPEN  | OPEN  | OPEN  | CLOSE | OPEN  | CLOSE |
| D2000   | OPEN  | CLOSE | OPEN  | OPEN  | CLOSE | OPEN  | CLOSE |
| D4000   | OPEN  | OPEN  | CLOSE | OPEN  | CLOSE | OPEN  | CLOSE |
| D6000   | OPEN  | OPEN  | OPEN  | CLOSE | CLOSE | OPEN  | CLOSE |
| D8000   | CLOSE | OPEN  | OPEN  | OPEN  | OPEN  | OPEN  | CLOSE |
| DA000   | OPEN  | CLOSE | OPEN  | OPEN  | OPEN  | OPEN  | CLOSE |
| DC000   | OPEN  | OPEN  | CLOSE | OPEN  | OPEN  | OPEN  | CLOSE |
| DE000   | OPEN  | OPEN  | OPEN  | CLOSE | OPEN  | OPEN  | CLOSE |

# 3 Connection

This chapter describes how to connect peripherals, switches and indicators to the NOVA-4899 board.

# 3.1 Floppy Disk Drive Connector (FDD)

NOVA-4899 board is equipped with a 34-pin daisy-chain driver connector cable.

## • FDD: FDC Connector

| PIN | Description | PIN | Description     |  |
|-----|-------------|-----|-----------------|--|
| 1   | GROUND      | 2   | REDUCE WRITE    |  |
| 3   | GROUND      | 4   | N/C             |  |
| 5   | GROUND      | 6   | N/C             |  |
| 7   | GROUND      | 8   | INDEX#          |  |
| 9   | GROUND      | 10  | MOTOR ENABLE A# |  |
| 11  | GROUND      | 12  | DRIVE SELECT B# |  |
| 13  | GROUND      | 14  | DRIVE SELECT A# |  |
| 15  | GROUND      | 16  | MOTOR ENABLE B# |  |
| 17  | GROUND      | 18  | DIRECTION#      |  |
| 19  | GROUND      | 20  | STEP#           |  |
| 21  | GROUND      | 22  | WRITE DATA#     |  |
| 23  | GROUND      | 24  | WRITE GATE#     |  |
| 25  | GROUND      | 26  | TRACK 0#        |  |
| 27  | GROUND      | 28  | WRITE PROTECT#  |  |
| 29  | GROUND      | 30  | READ DATA#      |  |
| 31  | GROUND      | 32  | SIDE 1 SELECT#  |  |
| 33  | GROUND      | 34  | DISK CHANGE#    |  |

# 3.2 PCI E-IDE Disk Drive Connector (HDD1, HDD2)

For IDE HDD connection, NOVA-4899 is designed with a 2.54mm connector (HDD1) and a 2.0mm connector (HDD2), which could be converted to two 2.54mm standard IDE connector via proprietary cable. You can use these cables to attach four IDE hard disk drives to NOVA-4899.

## • HDD1: 40-pin Primary IDE Interface Connector

| PIN | Description | PIN | Description    |
|-----|-------------|-----|----------------|
| 1   | RESET#      | 2   | GROUND         |
| 3   | DATA 7      | 4   | DATA 8         |
| 5   | DATA 6      | 6   | DATA 9         |
| 7   | DATA 5      | 8   | DATA 10        |
| 9   | DATA 4      | 10  | DATA 11        |
| 11  | DATA 3      | 12  | DATA 12        |
| 13  | DATA 2      | 14  | DATA 13        |
| 15  | DATA 1      | 16  | DATA 14        |
| 17  | DATA 0      | 18  | DATA 15        |
| 19  | GROUND      | 20  | N/C            |
| 21  | IDE DRQ     | 22  | GROUND         |
| 23  | IOW#        | 24  | GROUND         |
| 25  | IOR#        | 26  | GROUND         |
| 27  | IDE CHRDY   | 28  | GROUND         |
| 29  | IDE DACK    | 30  | GROUND-DEFAULT |
| 31  | INTERRUPT   | 32  | N/C            |
| 33  | SA1         | 34  | N/C            |
| 35  | SA0         | 36  | SA2            |
| 37  | HDC CS0#    | 38  | HDC CS1#       |
| 39  | HDD ACTIVE# | 40  | GROUND         |

# • HDD2: 44-pin Secondary Mini-pitched IDE Interface Connector

| PIN | Description | PIN | Description    |
|-----|-------------|-----|----------------|
| 1   | RESET#      | 2   | GROUND         |
| 3   | DATA 7      | 4   | DATA 8         |
| 5   | DATA 6      | 6   | DATA 9         |
| 7   | DATA 5      | 8   | DATA 10        |
| 9   | DATA 4      | 10  | DATA 11        |
| 11  | DATA 3      | 12  | DATA 12        |
| 13  | DATA 2      | 14  | DATA 13        |
| 15  | DATA 1      | 16  | DATA 14        |
| 17  | DATA 0      | 18  | DATA 15        |
| 19  | GROUND      | 20  | N/C            |
| 21  | IDE DRQ     | 22  | GROUND         |
| 23  | IOW#        | 24  | GROUND         |
| 25  | IOR#        | 26  | GROUND         |
| 27  | IDE CHRDY   | 28  | GROUND         |
| 29  | IDE DACK    | 30  | GROUND-DEFAULT |
| 31  | INTERRUPT   | 32  | N/C            |
| 33  | SA1         | 34  | N/C            |
| 35  | SA0         | 36  | SA2            |
| 37  | HDC CS0#    | 38  | HDC CS1#       |
| 39  | HDD ACTIVE# | 40  | GROUND         |
| 41  | VCC         | 42  | VCC            |
| 43  | GROUND      | 44  | N/C            |

# 3.3 Parallel Port (LPT)

This port is usually connected to a printer; The NOVA-4899 includes an on-board parallel port (LPT), accessed through a 26-pin flat-cable connector.

## • LPT: Parallel Port Connector

| PIN | Description        | PIN | Description      |
|-----|--------------------|-----|------------------|
| 1   | STROBE#            | 2   | DATA 0           |
| 3   | DATA 1             | 4   | DATA 2           |
| 5   | DATA 3             | 6   | DATA 4           |
| 7   | DATA 5             | 8   | DATA 6           |
| 9   | DATA 7             | 10  | ACKNOWLEDGE      |
| 11  | BUSY               | 12  | PAPER EMPTY      |
| 13  | PRINTER SELECT     | 14  | AUTO FORM FEED # |
| 15  | ERROR#             | 16  | INITIALIZE       |
| 17  | PRINTER SELECT LN# | 18  | GROUND           |
| 19  | GROUND             | 20  | GROUND           |
| 21  | GROUND             | 22  | GROUND           |
| 23  | GROUND             | 24  | GROUND           |
| 25  | GROUND             | 26  | N/C              |

## 3.4 Serial Ports (COM1, COM2)

NOVA-4899 offers two high speeds NS16C550 compatible UARTs with Read/Receive 16 byte FIFO serial ports. These ports let you connect to serial devices or a communication network. One 9-pin DB-9 connector and one 10-pin header are provided by NOVA-4899. The detailed pin assignment of the connectors are specified as following tables:

#### • COM1: Serial Port DB-9 Connector

| PIN | Description               |
|-----|---------------------------|
| 1   | DATA CARRIER DETECT (DCD) |
| 2   | RECEIVE DATA (RXD)        |
| 3   | TRANSMIT DATA (TXD)       |
| 4   | DATA TERMINAL READY (DTR) |
| 5   | GROUND (GND)              |
| 6   | DATA SET READY (DSR)      |
| 7   | REQUEST TO SEND (RTS)     |
| 8   | CLEAR TO SEND (CTS)       |
| 9   | RING INDICATOR (RI)       |

## • COM2, Serial Port (10-pin Header/W Housing)

| PIN | Description | PIN | Description |
|-----|-------------|-----|-------------|
| 1   | DCD         | 6   | DSR         |
| 2   | RXD         | 7   | RTS         |
| 3   | TXD         | 8   | CTS         |
| 4   | DTR         | 9   | RI          |
| 5   | GND         | 10  | GND         |

#### 3.5 Audio Connector

The audio function was organized by CX5530 I/O companions and NS AD1881 CODEC, which compliant with AC97. You can use CD-IN1 as the input port (e.g.: connected to the output of CD player), depending on the type of connector that you have.

#### • CD-IN1: CD\_AUDIO INPUT Connector

| PIN | Description |
|-----|-------------|
| 1   | JCD_R       |
| 2   | GND         |
| 3   | GND         |
| 4   | JCD_L       |

#### • CN1: Audio Connector

This is the output port of your Sound System. Pin 1-2-3 can be connected to earphone and 5-6-7 can be connected to loudspeaker. Pin 9-10-11 can be used as input port if it is connected to the earphone jack of your CD. Pin 15-16 is for microphone.

| PIN | Description | PIN | Description |
|-----|-------------|-----|-------------|
| 1   | LINE OUT R  | 2   | GND         |
| 3   | LINE OUT L  | 4   | GND         |
| 5   | LINE OUT R  | 6   | LINE OUT L  |
| 7   | GND         | 8   | GND         |
| 9   | LINE IN L   | 10  | LINE IN R   |
| 11  | GND         | 12  | GND         |
| 13  | GND         | 14  | GND         |
| 15  | MIC IN      | 16  | GND         |

## 3.6 Keyboard & PS/2 Mouse Connector (CN8)

A 6-pin connector (CN8) for easy connection to a keyboard or PS/2 mouse. The card comes with a cable to convert from the 6-pin connector to two 6-pin mini-DIN connectors for keyboard and mouse connection

#### • CN8: 6-pin Keyboard & Mouse Connector

| PIN | Description    |  |  |
|-----|----------------|--|--|
| 1   | +5V            |  |  |
| 2   | MOUSE DATA     |  |  |
| 3   | MOUSE CLOCK    |  |  |
| 4   | KEYBOARD DATA  |  |  |
| 5   | KEYBOARD CLOCK |  |  |
| 6   | GROUND         |  |  |

# 3.7 USB Port Connector (CN9)

The NOVA-4899 provides two USB interfaces, which give the completed plug and play, for up to 127 external devices.

#### • CN9: Internal USB Connector

| PIN | Description | PIN | Description |
|-----|-------------|-----|-------------|
| 1   | VCC1        | 2   | GND         |
| 3   | D0-         | 6   | D1+         |
| 5   | D0+         | 7   | D1-         |
| 7   | GND         | 8   | VCC         |

## **USB**

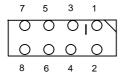

## 3.8 IrDA Infrared Interface Port (CN3)

NOVA-4899 has built in an IrDA port which supports Serial Infrared (SIR) or Amplitude Shift Keyed IR (ASKIR) interface. When using the IrDA port, set SIR or ASKIR model in the Peripheral Setup COM2 of BIOS. Then the normal RS-232 COM2 will be disabled.

#### • CN3: IrDA Connector

| PIN | Description |
|-----|-------------|
| 1   | VCC         |
| 2   |             |
| 3   | IRRX        |
| 4   | Ground      |
| 5   | IR-TX       |
| 6   |             |

## 3.9 VGA Connector (VGA & CN6)

NOVA-4899 has a built-in 15-pin VGA connector directly to your CRT monitor & 10-pin VGA connector, the card comes with a cable to convert from the 10-pin connector to 15-pin VGA connector, directly the CRT monitor.

#### • VGA: 15-pin Female Connector

| PIN | IN Description |    | Description |
|-----|----------------|----|-------------|
| 1   | RED            | 2  | GREEN       |
| 3   | BLUE           | 4  | NC          |
| 5   | GROUND         | 6  | GROUND      |
| 7   | GROUND         | 8  | GROUND      |
| 9   | NC             | 10 | GROUND      |
| 11  | NC             | 12 | DDC DAT     |
| 13  | HSYNC          | 14 | VSYNC       |
| 15  | DDCCLK         |    |             |

## • CN6: 10-pin VGA Connector

| PIN | Description | PIN | Description |
|-----|-------------|-----|-------------|
| 1   | RED         | 6   | DDCCLK      |
| 2   | GREEN       | 7   | DDCDAT      |
| 3   | BLUE        | 8   | GROUND      |
| 4   | HSYNC       | 9   | GROUND      |
| 5   | VSYNC       | 10  | GROUND      |

#### 3.10 LAN RJ45 Connector and Ethernet LED

NOVA-4899 has three built-in RJ45 LAN connectors for 10/100Mbps Ethernet (Intel 82551 or Realtek 8100BL). NOVA-4899N (Intel 82551) has only one LAN connector which supports wake up on LAN function. NOVA-4899R (Realtek 8100BL) has three RJ45 LAN connectors to support wake up on LAN function.

#### • LAN1, LAN2, LAN3: LAN RJ45 Connector

| PIN | Description | PIN | Description |
|-----|-------------|-----|-------------|
| 1   | TX+         | 5   | GND         |
| 2   | TX-         | 6   | RX-         |
| 3   | RX+         | 7   | GND         |
| 4   | GND         | 8   | GND         |

#### • LAN1, LAN2, LAN3: LAN LED DESCRIBE

| LED COLOR | DESCRIBE |
|-----------|----------|
| Orange    | Link     |
| Green     | Active   |

## 3.11 External Switches and Indicators (JP6)

There are several external switches and indicators for monitoring and controlling your CPU board. All the functions are in the JP6 connector.

#### • JP6: External Switches and Indicators

|            | PIN | Description | PIN | Description  |              |
|------------|-----|-------------|-----|--------------|--------------|
| Power LED  | 2   | +5V         | 1   | Speaker      | Speaker      |
|            | 4   | N/C         | 3   | N/C          |              |
|            | 6   | GND         | 5   | N/C          |              |
| KeyLock    | 8   | KeyLock     | 7   | +5V          |              |
|            | 10  | GND         | 9   | Reset Switch | Reset button |
|            | 12  | GND         | 11  | GND          |              |
|            | 14  | N/C         | 13  | IDE LED      | IDE LED      |
| ATX Signal | 16  | ATX Power   | 15  | +5V          |              |
|            |     | Control Pin |     |              |              |
|            | 18  | ATX 5Vsb    | 17  | ATX Power    | * ATX Power  |
|            |     |             |     | Button Pin1  | Button       |
|            | 20  | ATX 5Vsb    | 19  | ATX Power    |              |
|            |     |             |     | Button Pin2  |              |

## 3.12 External Power Connector

NOVA-4899 has an on-board external power connector CN5. You can connect power directly to the CPU board.

#### • CN5: External Power Connector

| PIN | Description |
|-----|-------------|
| 1   | +12V        |
| 2   | GROUND      |
| 3   | GROUND      |
| 4   | VCC5V       |

## • CN4: External Power Control Connector

| PIN | Description |
|-----|-------------|
| 1   | GROUND      |
| 2   | PSON        |
| 3   | 5VSB        |

## 3.13 Digital I/O (CN7)

One of the characteristics of digital circuit is its fast response to high or low signal. This kind of response is highly needed for harsh and critical industrial operating environment. That's why we design 4-bit digital inputs and 4-bit digital outputs on the NOVA-4899.

Digital Input and Output are control signals generally. You can use these signals to control external devices that needs On/Off circuit or TTL devices. The register address is 240H, 260H or 280H, which is selected in BIOS SETUP. You can read or write data to the selected address to enable the function of digital IO.

## CN7: Digital I/O

|   | READ |           | WR   | ITE |
|---|------|-----------|------|-----|
|   | Bit0 | DINO      | Bit0 | DO0 |
|   | Bit1 | DIN1      | Bit1 | DO1 |
|   | Bit2 | Bit2 DIN2 |      | DO2 |
| ĺ | Bit3 | DIN3      | Bit3 | DO3 |

| PIN | Signal Name | PIN | Signal Name |
|-----|-------------|-----|-------------|
| 1   | GND         | 2   | VCC         |
| 3   | DO3         | 4   | DO2         |
| 5   | DO1         | 6   | DO0         |
| 7   | DIN3        | 8   | DIN2        |
| 9   | DIN1        | 10  | DINO        |

## **3.14 SYSTEM LED (D9)**

| LED COLOR | DESCRIBE   |
|-----------|------------|
| Orange    | HDD ACTIVE |
| Green     | POWER ON   |

# 4 AWARD BIOS Setup

NOVA-4899 uses the AWARD PCI/ISA BIOS for system configuration. The AWARD BIOS setup program is designed to provide maximum flexibility in configuring the system by offering various options that may be selected to meet end-user requirements. This chapter is written to assist you in the proper usage of these features.

## 4.1 Getting Started

When you turn on the power button, the BIOS will enter the Power-On-Self-Test routines. These routines will be executed for system test and initialization and system configuration verification. After the POST routines are completed, the following message appears:

#### " Hit DEL if you want to run SETUP"

To access AWARD BIOS SETUP UTILITY, press < Del > key. The following screen will be displayed at this time:

ROM PCI/ISA BIOS (2A43419E) CMOS SETUP UTILITY AWARD SOFTWARE, INC.

| nville 301 fville, 110.               |                                                   |  |  |  |  |
|---------------------------------------|---------------------------------------------------|--|--|--|--|
| STANDARD CMOS SETUP                   | INTEGRATED PERIPHERALS                            |  |  |  |  |
| BIOS FEATURES SETUP                   | SUPERVISOR PASSWORD                               |  |  |  |  |
| CHIPSET FEATURES SETUP                | USER PASSWORD                                     |  |  |  |  |
| POWER MANAGEMENT SETUP                | IDE HDD AUTO DETECTION                            |  |  |  |  |
| PNP/PCI CONFIGURATION                 | SAUE & EXIT SETUP                                 |  |  |  |  |
| LOAD BIOS DEFAULTS                    | EXIT WITHOUT SAVING                               |  |  |  |  |
| LOAD SETUP DEFAULTS                   |                                                   |  |  |  |  |
| Esc : Quit<br>F10 : Save & Exit Setup | ↑ → + + : Select Item<br>(Shift)F2 : Change Color |  |  |  |  |
|                                       |                                                   |  |  |  |  |
|                                       |                                                   |  |  |  |  |

## 4.2 Standard CMOS Setup

The Standard CMOS Setup is used for basic hardware system configuration. The main function is for Date/Time setting and Floppy/Hard Disk Drive setting. Please refer the following screen for this setup.

ROM PCI/ISA BIOS (2A434I9E) STANDARD CMOS SETUP AWARD SOFTWARE, INC.

| HARD DISKS                                          | T   | YPE    | SIZE | CYLS | HEAD   | PRECOMP | LANDZ | SECTOR | MODE |
|-----------------------------------------------------|-----|--------|------|------|--------|---------|-------|--------|------|
| Primary Master                                      | :   | 0      | 0    | 0    | 0      | 0       | 0     | 0      | AUTO |
| Primary Master<br>Primary Slave<br>Secondary Master | :   | 0      | 0    | 0    | 0<br>0 | 0       | 0     | 0      |      |
| Secondary Master                                    | :   | Ō      | Q    | Q    | Ō      | Q       | Q     |        | AUTO |
| Secondary Slave                                     | :   | 0      | 0    | 0    | 0      | 0       | 0     | 0      | AUTO |
| Drive A : 1.44M,                                    | 3.5 | in.    |      | _    |        |         |       |        |      |
| Drive B : None '                                    |     |        |      |      |        |         |       |        |      |
| Video : EGA/VG                                      | û   |        |      |      |        |         |       |        |      |
| Halt On : All,Bu                                    |     | uhnard | ı    |      |        |         |       |        |      |

To set the Date, for example, press either the arrow or <Enter> button on your keyboard to select one of the fields (Month, Date or Year) then press either <PgUp> or <PgDn> to increase or decrease the value of that field. Do the same steps for Time setting.

For IDE hard disk drive setup, please check the following possible setup procedure:

- 1. Use the Auto setting for detection during boot-up.
- 2. Use the IDE HDD AUTO DETECTION in the main menu; the computer will automatically detect the HDD specifications.
- 3. Manually enter the specifications by yourself from the "User" option.

Note: If you need more information on any particular field, just highlight it then press <F1> button. A window will pop up to give you more information on that field.

## 4.3 BIOS Features Setup

This BIOS Features Setup is designed for the 'fine tuning' of your system in order to improve its performance. As for normal operation, you don't have to change any default setting. The default setting is pre-set for most reliable operation.

#### ROM PCI/ISA BIOS (2A434I9E) BIOS FEATURES SETUP AWARD SOFTWARE, INC.

```
Virus Warning
CPU Internal Cache

Enabled
CPU Internal Cache

Enabled
CUDD-CFFFF Shadow: Disabled
CCDDD-CFFFF Shadow: Disabled
CCDDD-CFFFF Shadow: Disabled
CCDDD-CFFFF Shadow: Disabled
DDDDD-DFFFF Shadow: Disabled
DBDDD-DFFFF Shadow: Disabled
DBDDD-DFFFF Shadow: Disabled
DBDDD-DFFFF Shadow: Disabled
DBDDD-DFFFF Shadow: Disabled
DBDDD-DFFFF Shadow: Disabled
DCDDD-DFFFF Shadow: Disabled
Cyrix 6x86/MII CPUID: Enabled
Cyrix 6x86/MII CPUID: Enabled
Cyrix 6x86/MII CPUID: Enabled
Cyrix 6x86/MII CPUID: Enabled
Cyrix 6x86/MII CPUID: Enabled
Cyrix 6x86/MII CPUID: Enabled
Cyrix 6x86/MII CPUID: Enabled
Cyrix 6x86/MII CPUID: Enabled
Cyrix 6x86/MII CPUID: Enabled
Cyrix 6x86/MII CPUID: Enabled
Cyrix 6x86/MII CPUID: Enabled
Cyrix 6x86/MII CPUID: Enabled
Cyrix 6x86/MII CPUID: Enabled
Cyrix 6x86/MII CPUID: Enabled
Cyrix 6x86/MII CPUID: Enabled
Cyrix 6x86/MII CPUID: Enabled
Cyrix 6x86/MII CPUID: Enabled
Cyrix 6x86/MII CPUID: Enabled
Cyrix 6x86/MII CPUID: Enabled
Cyrix 6x86/MII CPUID: Enabled
Cyrix 6x86/MII CPUID: Enabled
Cyrix 6x86/MII CPUID: Enabled
Cyrix 6x86/MII CPUID: Enabled
Cyrix 6x86/MII CPUID: Enabled
Cyrix 6x86/MII CPUID: Enabled
Cyrix 6x86/MII CPUID: Enabled
Cyrix 6x86/MII CPUID: Enabled
Cyrix 6x86/MII CPUID: Enabled
Cyrix 6x86/MII CPUID: Enabled
Cyrix 6x86/MII CPUID: Enabled
Cyrix 6x86/MII CPUID: Enabled
Cyrix 6x86/MII CPUID: Enabled
Cyrix 6x86/MII CPUID: Enabled
Cyrix 6x86/MII CPUID: Enabled
Cyrix 6x86/MII CPUID: Enabled
Cyrix 6x86/MII CPUID: Enabled
Cyrix 6x86/MII CPUID: Enabled
Cyrix 6x86/MII CPUID: Enabled
Cyrix 6x86/MII CPUID: Enabled
Cyrix 6x86/MII CPUID: Enabled
Cyrix 6x86/MII CPUID: Enabled
Cyrix 6x86/MII CPUID: Enabled
Cyrix 6x86/MII CPUID: Enabled
Cyrix 6x86/MII CPUID: Enabled
Cyrix 6x86/MII CPUID: Enabled
Cyrix 6x86/MII CPUID: Enabled
Cyrix 6x86/MII CPUID: Enabled
Cyrix 6x86/MII CPUID: Enabled
Cyrix 6x86/MII CPUID: Enabled
Cyrix 6x86/MII CPUID: Enabled
Cyrix 6x86/MII CPUID: Enabled
Cyrix 6x86/MII CPUID: Enabled
Cyrix 6x86/MII CPUID: Enabled
Cyrix 6x86/MII CPUID: Enabled
Cyrix 6x86/MII CPUID: Enabled
Cyrix 6
```

## 4.4 Chipset Features Setup

This setup function works mostly on board's chipset. This option is used to change the chipset's configuration. Change the default setting only when necessary, otherwise the system will function improperly.

#### ROM PCI/ISA BIOS (2A434I9E) CHIPSET FEATURES SETUP AWARD SOFTWARE, INC.

## 4.5 Power Management Setup

Power Management Setup helps user to handle the NOVA-4899 board's "green" function. This feature can shut down the video display and hard disk to save energy, for example. The power management setup screen is as following

#### ROM PCI/ISA BIOS (2A434I9E) Power Management Setup Award Software, Inc.

| Power Management  ** PM Timers ** Boze Mode Standby Mode HDD Power Down MODEM Use IRQ Throttle Duty Cycle | : Disabled : Disabled : Disabled : Disabled : NA : 33.3 % | IRQ1 (KeyBoard) : ON IRQ3 (COM 2) : OFF IRQ4 (COM 1) : OFF IRQ4 (COM 1) : OFF IRQ5 (LPT 2) : OFF IRQ6 (Floppy Disk): OFF IRQ7 (LPT 1) : OFF IRQ7 (LPT 1) : OFF IRQ10 (Reserved) : OFF IRQ11 (Reserved) : OFF IRQ11 (Reserved) : OFF IRQ13 (Coprocessor): OFF IRQ13 (Coprocessor): OFF IRQ14 (Hard Disk) : OFF IRQ15 (Reserved) : OFF IRQ15 (Reserved) : OFF IRQ15 (Reserved) : OFF |
|----------------------------------------------------------------------------------------------------|-----------------------------------------------------------|----------------------------------------------------------------------------------------------------|

## 4.6 PNP / PCI Configuration

This menu is used to assign certain IRQ to your PNP/PCI devices manually.

RUM PC1/1SA B1US (ZA4341YE) PNP/PCI CONFIGURATION AWARD SOFTWARE, INC.

| PNP OS Installed : No<br>Resources Controlled By : Auto<br>Reset Configuration Data : Disabled | PCI IRQ Actived By : Level                                                                                                    |
|------------------------------------------------------------------------------------------------|----------------------------------------------------------------------------------------------------|
|                                                                                                | ESC : Quit ↑↓++ : Select Item<br>F1 : Help PU/PD/+/- : Modify<br>F5 : Old Values (Shift)F2 : Color<br>F6 : Load BIOS Defaults<br>F7 : Load Setup Defaults |

**PNP OS Installed**: If you install Plug and Play operating system (OS), the OS will reassign the interrupt if you select *Yes* in this field. If you install a non-Plug and Play OS or if you want to prevent reassigning of interrupt settings, select *No* in this field.

**Resources Controlled By**: Selecting *Auto* if you want the computer to assign the IRQs automatically and vice versa.

**Reset Configuration Data**: *Enabling* this field means you allow the configuration data to be reset.

IRQ-xx assigned to: These fields show whether a PCI/ISA uses certain IRQ.

ROM PCI/ISA BIOS (2A434I9E) PNP/PCI CONFIGURATION AWARD SOFTWARE, INC.

|                                                                                                    | <u> </u>                                                                                                    |
|----------------------------------------------------------------------------------------------------|----------------------------------------------------------------------------------------------------|
| PNP OS Installed : No<br>Resources Controlled By : Manual                                                                                                    | PCI IRQ Actived By : Level                                                                                                    |
| Reset Configuration Data: Disabled                                                                                                    | Used MEM base addr : N/A                                                                                                    |
| IRQ-3 assigned to : PCI/ISA PnP IRQ-4 assigned to : PCI/ISA PnP IRQ-5 assigned to : PCI/ISA PnP IRQ-7 assigned to : PCI/ISA PnP IRQ-9 assigned to : PCI/ISA PnP IRQ-10 assigned to : PCI/ISA PnP IRQ-11 assigned to : PCI/ISA PnP IRQ-12 assigned to : PCI/ISA PnP IRQ-12 assigned to : PCI/ISA PnP |                                                                                                    |
| IRQ-14 assigned to : PCI/ISA PnP IRQ-15 assigned to : PCI/ISA PnP                                                                                                    |                                                                                                    |
| DMA-O assigned to : PCI/ISA PnP DMA-1 assigned to : PCI/ISA PnP DMA-3 assigned to : PCI/ISA PnP DMA-5 assigned to : PCI/ISA PnP DMA-6 assigned to : PCI/ISA PnP DMA-7 assigned to : PCI/ISA PnP                                                                                                    | ESC : Quit ↑↓++ : Select Item F1 : Help PU/PD/+/- : Modify F5 : Old Values (Shift)F2 : Color F6 : Load BIOS Defaults F7 : Load Setup Defaults |

#### 4.7 Load BIOS Defaults

ROM PCI/ISA BIOS (2A434I9E) CMOS SETUP UTILITY AWARD SOFTWARE, INC.

| STANDARD CMOS SETUP                                     | INTEGRATED PERIPHERALS                         |
|---------------------------------------------------------|------------------------------------------------|
| BIOS FEATURES SETUP                                     | SUPERVISOR PASSWORD                            |
| CHIPSET FEATURES SETUP                                  | USER PASSWORD                                  |
| POWER MANAGEMENT SETUP                                  | IDE HDD AUTO DETECTION                         |
| PMP/PCI CONFIGURA LOAD BIOS DEFAULT LOAD SETUP DEFAULTS | Defaults (Y/N)? N SAVING                       |
| Esc : Quit<br>F10 : Save & Exit Setup                   | ↑↓++ : Select Item<br>(Shift)F2 : Change Color |

If you select 'Y' to this field, the BIOS Defaults will be loaded except Standard CMOS SETUP. The default settings are not optimal and turning all high performance into disabled condition. Select 'N' to abort.

Suggestion: for the first time or for our primary user, we suggest you to use LOAD SETUP DEFAULTS because it is the safest mode for your system.

## 4.8 Load Setup Defaults

If you select 'Y' in this field, the Setup Defaults will be loaded except Standard CMOS SETUP. The default settings are optimal configuration settings for your system.

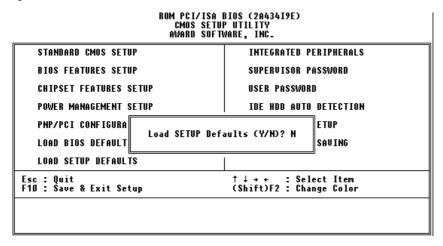

#### 4.9 Integrated Perpherals

ROM PCI/ISA BIOS (2A434I9E) INTEGRATED PERIPHERALS AWARD SOFTWARE, INC.

| IDE HDD Block Mode :       | Enabled  | IR Transmission delay    |   | Enabled  |
|----------------------------|----------|--------------------------|---|----------|
| Primary IDE Channel :      | Enabled  | IR IRQ Select            | : |          |
|                            | Auto     | IR Mode Use DMA          | : | Disable  |
| Slave Drive PIO Mode :     | Auto     | Onboard Parallel Port    | - |          |
| Secondary IDE Channel :    |          | Parallel Port Mode       | : |          |
| Master Drive PIO Mode :    |          | ECP Mode Use DMA         | : |          |
| Slave Drive PIO Mode :     |          | EPP Mode Select          | : | CDD4 Q   |
| 31406 DI 106 I 10 MOUG .   | nuco     | POWER SWITCH Controller  |   |          |
| TDF D W IIDWA .            | A4       | RTC POWER ON Controller  |   |          |
| IDE Primary Master UDMA :  |          | KIL PUWEK UN CONTROLLER  | - | Disabled |
| IDE Primary Slave UDMA :   |          |                          |   |          |
| IDE Secondary Master UDMA: |          |                          |   |          |
| IDE Secondary Slave UDMA:  | Auto     | Digital I/O              | : | 280h     |
|                            |          |                          |   |          |
| KBC input clock :          | 8 MHz    | Build in CPU Audio       | : | Enabled  |
| Onboard FDC Controller :   | Enabled  | Audio I/O Base Address   | : | 220H     |
|                            | 3F8/IR04 | MPU-401 I/O Base Address | : | 330H     |
| Onboard Serial Port 2 :    | 2F8/IRÒ3 | Audio IRQ Select         | : | IRO 5    |
| Onboard IR Controller :    |          | Audio Low DMA Select     |   |          |
|                            | 3E0H     | Audio High DMA Select    |   | DMA 5    |
| IR Mode :                  | 3EBII    | naaro mign bini ocicoc   | - | Di 5     |
| In riode .                 |          |                          |   |          |

This option is used to assign Onboard I/O, IRQ, and DMA etc. If you don't know how to configure them, just press <F7> to load Setup Defaults.

The flat panels will then be applied with two modes: 640x480 or 800x600, for which it needs to set up from BIOS for proper flat panel resolution.

- Digital I/O Base Address -- 240H, 260H, 280H, Disabled
   To select the I/O address for digital I/O function.
- Build in CPU Audio -- Enabled, Disabled
   To disable/enable the audio function.
- Audio I/O Base Address -- 220H, 240H, 260H, 280H
   To select the I/O address for audio function.
- MPU-401 I/O Base Address -- 300H, 330H, Disabled
   To select the I/O address for MPU-401 (midi interface).
- Audio IRQ Select -- 5, 7, 10, Disabled
   To select the interrupt for audio function.
- Audio Low DMA Select -- DMAO, DMA1, DMA3, Disabled
   To select the high DMA channel.
- Audio High DMA Select -- DMA5, DMA6, DMA7, Disabled
   To select the high DMA channel.
- Multiple Monitor Support -- No Onboard, PCI first, M/B first
   To select the primary VGA for multiple monitor support in WINDOWS.
- Video Memory Size -- 1.5M, 2.5M, 4.0M
   To select the size of video memory. It makes use of system memory for display.

## 4.10 Password Setting

Password Setting sets a password used to protect your system and Setup Utility. Once you set up the password, the system will always ask you to key-in password every time you enter the BIOS SETUP. If you enter the BIOS SETUP with Password, you can choose every setup/option on the main menu. To disable the password, enter the BIOS SETUP room with Password and then just press the <Enter> key instead of entering a new password when the 'Enter Password' prompt pops up.

Note: In case that you forget the password, follow the Clear/Reset CMOS procedure (see Section 2.5 Clear CMOS Setup)

#### 4.11 IDE HDD Auto Detection

This option detects the parameters of an IDE hard disk drive (HDD sector, cylinder, head, etc) automatically and will put the parameters into the Standard CMOS Setup screen. Up to 2 IDE drives can be detected and the parameters will be listed in the box. Press <Y> if you accept these parameters. Press <N> to skip the next IDE drives.

**Note:** If your IDE HDD was formatted in previous older system, incorrect parameters may be detected. In this case, you need to enter the correct parameters manually or low-level format the disk

## 4.12 Save and Exit Setup

Select this option when you finish setting all the parameters and want to save them into the CMOS. Press <Enter> key and all the configuration changes will be saved

ROM PCI/ISA BIOS (2A434I9E) CMOS SETUP UTILITY AWARD SOFTWARE, INC. STANDARD CMOS SETUP INTEGRATED PERIPHERALS BIOS FEATURES SETUP SUPERVISOR PASSWORD CHIPSET FEATURES SETUP USER PASSWORD POWER MANAGEMENT SETUP IDE HDD AUTO DETECTION PNP/PCI CONFIGURA SAVE to CMOS and EXIT (Y/N)? N LOAD BIOS DEFAULT SAVING LOAD SETUP DEFAULTS  $\uparrow \downarrow \rightarrow +$  : Select Item (Shift)F2 : Change Color Esc : Quit F10 : Save & Exit Setup

## 4.13 Quit Without Saving

Select this option if you want to exit the Setup without saving the changes that you made. Press <Enter> key and you will exit the BIOS SETUP without saving the changes.

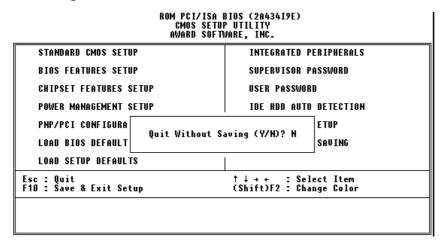

## 5 SVGA Setup

#### 5.1 Introduction

NOVA-4899 is equipped with on-board VGA interface. The specifications and features are described as below:

#### Chipset

NOVA-4899 uses a Cyrix CX5530 chipset as its SVGA controller. It has traditional analog CRT monitors. It also accepts interlaced and non-interlaced analog monitors (color and monochrome VGA) with high-resolution quality while maintaining complete IBM VGA compatibility. But digital monitors (i.e. MDA, CGA, and EGA) are NOT supported. Multiple frequency (multisync) monitors are operated as if they are analog monitors.

#### Display memory

Having 1.5  $\sim$  4 MB UMA memory, the VGA controller can make CRT displays or color panel displays perform with resolution of up to 1024 x 768 at 64 K colors. The display memory can be modified up to 4 MB in BIOS for true-color resolution of 1024 x 768.

#### **Display drivers**

- Win95, 98 drivers (VGA & Audio) in \VGA\MediaGX\National Geode Win9x Drivers 1.3
- WinNT4.0 drivers in \VGA\MediaGX\Nt40Vga\

#### 5.2 Further Information

For more detailed information about the PCI/SVGA installation in NOVA-4899, including driver updates, troubleshooting instructions, please visit our website <a href="https://www.ieiworld.com">www.ieiworld.com</a> or contact your local contributor or ICP support team.

#### 6 Audio

#### 6.1 Introduction

With on-board audio interface, NOVA-4899 can perform high-quality stereo sound and FM music synthesis (ESFM) by using the CX5530 audio controller. The audio interface supports functions of recording, compressing, and playing back voice, sound, and music with a built-in mixer control. In addition, the on board audio interface supports the Plug and Play (PnP) standard and provides PnP configuration for audio, FM, and MPU-104 logical devices. It is compatible with AC97 version 2.0, voice, and music functions. The ESFM synthesizer is compatible with OPL3 and has extended capabilities.

#### **Audio drivers**

#### 1. Installing software driver in Windows NT

The driver is provided from the CD utility. WinNT4.0 Audio drivers in \Audio\MediaGX

#### 2. Installing software driver in Win95/98

The software drivers is supported from Windows 95/98, please set up from... Win98\drivers\audio\cyrix\mgxsb16.inf

# 7 PCI Bus Ethernet Interface

#### 7.1 Introduction

NOVA-4899 provides a high performance 32-bit Ethernet chipset, which is completely compliant with IEEE 802.3 100 Mbps CSMA/CD standards. It is both 100Base-T and 10Base-T compatible, and is supported by major network operating system.

The Ethernet port supplies a standard RJ-45 connector on board. The network boot feature is utilized by incorporating the boot ROM image files for appropriate network operating system.

# **Appendix A Watchdog Timer**

Watchdog Timer is a device to ensure that standalone systems can always recover from catastrophic conditions that cause CPU crash. This condition may have occurred by external EMI or a software bug. When the CPU stops working normally, hardware on the board will perform hardware reset (cold boot) to bring the system back to a known state.

Three I/O ports control the Watchdog Timer.

| 443           | Write | Set Watchdog Time period               |
|---------------|-------|----------------------------------------|
| 443 (hex)     | Read  | Enable the refresh the Watchdog Timer. |
| 043/843 (hex) | Read  | Disable the Watchdog Timer.            |

Define Watchdog Time before enabling the function. The output data is a value of time interval and the range of the value is from 01(hex) to FF (hex) and time interval 1 sec to 255 sec.

| Data | Time Interval |
|------|---------------|
| 01   | 1 sec         |
| 02   | 2 sec         |
| 03   | 3 sec         |
| 04   | 4 sec         |
|      | •             |
| •    | •             |
|      | •             |
| FF   | 255 sec       |

This will enable and activate the countdown timer, which will eventually time out and reset the CPU to ensure that this reset condition does not occur. Watchdog Timer must be periodically refreshed by reading the same I/O port 043/843H and 443H. This must be done within the time out period that is selected by software, please refer to the example program.

A tolerance of at least 5% must be maintained to avoid unknown routines within the operating system (DOS), such as disk I/O that can be very time consuming. Therefore if the time out period has been set to 10 seconds, the I/O port 443H must be read within 7 seconds.

Note: When exiting a program, it is necessary to disable the Watchdog Timer,

otherwise the system will reset.

#### **Example assembly program:**

 $TIMER_PORT = 443H$ 

 $TIMER_START = 443H$ 

 $TIMER\_STOP = 843H$ 

#### ;; INITIAL TIME PERIOD COUNTER

MOV DX, TIME\_PORT

MOV AL, 8: ;;8 SECONDS

OUT DX,AL

;; ADD YOUR APPLICATION HERE

MOV DX, TIMER\_START

IN AL, DX. ;;START COUNTER

#### ;; ADD YOUR APPLICATION HERE

W\_LOOP:

MOV DX, TIMER\_STOP

IN AL, DX

MOV DX, TIMER\_START

IN AL, DX. ;; RESTART COUNTER

## ;; ADD YOUR APPLICATION HERE

CMP EXIT\_AP, 0

JNE W\_LOOP

MOV DX, TIMER\_STOP

IN AL, DX

;;EXIT AP

# Appendix B I/O Address Map

## System I/O Address Map

| I/O Address Map | Description                          |
|-----------------|--------------------------------------|
| 000-01F         | DMA Controller #1                    |
| 020-021         | Interrupt Controller # 1, Master     |
| 022-03F         | Chipset address                      |
| 040-043         | System Timer                         |
| 060-06F         | Standard 101/102 keyboard Controller |
| 070-07F         | Real time Clock, NMI Controller      |
| 080-0BF         | DMA Page Register                    |
| OAO-OBF         | Interrupt Controller # 2             |
| OCO-ODF         | DMA Controller # 2                   |
| OFO-OFF         | Math Coprocessor                     |
| 170-1FF         | VIR BUS Master PCI IDE Controller    |
| 220-22F         | Audio 16bit sound                    |
| 2F8-2FF         | Serial Port 2                        |
| 378-37F         | Parallel Printer Port 1              |
| 3B0-3DF         | Cyrix Graphic Adapter                |
| 3F0-3F7         | Floppy Disk Controller               |
| 3F8-3FF         | Serial Port 1                        |
| 443             | Watchdog timer enabled               |
| 043/843         | Watchdog timer disabled              |

PNP audio I/O map range from 220~250H (16 bytes) MPU-401 select from 300~330H (2 bytes)

## **DMA Channel Assignments**

| Channel | Function                     |
|---------|------------------------------|
| 0       | Available                    |
| 1       | Audio*                       |
| 2       | Floppy disk (8-bit transfer) |
| 3       | Available                    |
| 4       | Cascade for DMA controller 1 |
| 5       | Audio*                       |
| 6       | Available                    |
| 7       | Available                    |

\* Audio DMA defaults setting: DMA 1.5

Audio High DMA select: DMA 1.3 Audio Low DMA select: DMA 5.6.7

\*\* Parallel port DMA default setting: DMA 3

Parallel port DMA select: DMA 1.3

## **Interrupt Assignments**

| Interrupt Number | Interrupt source                      |
|------------------|---------------------------------------|
| NMI              | Parity error detected                 |
| IRQ 0            | System timer                          |
| IRQ 1            | Keyboard                              |
| IRQ 2            | Interrupt from controller 2 (cascade) |
| IRQ 8            | Real-time clock                       |
| IRQ 9            | LAN 1                                 |
| IRQ 10           | LAN 2                                 |
| IRQ 11           | LAN 3                                 |
| IRQ 12           | PS/2 mouse                            |
| IRQ 13           | Numeric data processor                |
| IRQ 14           | CX5530 Primary IDE controller         |
| IRQ 15           | CX5530 Second IDE controller          |
| IRQ 3            | Serial communication port 2           |
| IRQ 4            | Serial communication port 1           |
| IRQ 5            | Audio*                                |
| IRQ 6            | Diskette controller (FDC)             |
| IRQ 7            | Parallel port 1 (print port)          |

<sup>\*</sup>Audio default setting: IRQ5

Ethernet IRQ is automatically set by the system.

# 1<sup>st</sup> MB Memory Map

| Address     | Description    |
|-------------|----------------|
| F000h-FFFFh | System ROM     |
| D800h-EFFFh | Unused         |
| C800h-D7FFh | Ethernet ROM*  |
| C000h-C7FFh | Expansion ROM* |
| A000h-BFFFh | VGA graphics   |
| 0000h-9FFFh | Base memory    |
| D000-D400H  | Available      |

<sup>\*</sup> Default setting

<sup>\*\*</sup> If Ethernet boot ROM is enabled.